# 仙台高等専門学校 CG演習 2013年1月18日(金)

# 3DCG アプリケーション「Shade」の基本操作

# 提出物:課題内容を印刷したもの・課題内容のデータ(Shade&Illustrator)

# 提出日:2013年 1月 25日(金) 授業開始時まで

#### 課題内容

### 授業で作成した「プロペラ飛行機」のモデリング完成

これまでの授業内で説明を行ったドーム型の面光源や表面材質、カメラの設定をふまえて 各自モデリングを行った「プロペラ飛行機」を、各自工夫してより美しくレンダリングして提出すること。 また、レンダリングされた画像の解像度についても再度、見直しを行い美しい印刷を行うこと。 解像度が明らかに低いもの(印刷物として適正でないもの)は、減点対象とします。

上記内容をレンダリングし、画像データとして保存後、Illustrator にて A4 用紙1枚に配置し、印刷して提出。

## 提出方法

上記内容を Illustrator 上で配置後、印刷したもの、またそ の Shade データと画像を配置した Illustrator データを提出。 データ: Shade データ  $(.shd)$  計1個 画像データ(.jpg)計1個 Illustrator データ (.ai) 計1個 印刷物:計1枚 画 像 デ ー タ 提 出 先 は 共 有 フ ォ ル ダ 内 の「課 題 提 出」→ 「0125\_ プロペラ飛行機」内に各学籍番号のフォルダを作成 し、その中にデータを提出すること。 Shade データ 画像データ

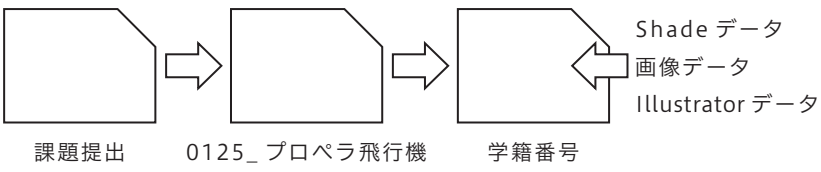

#### 課題見本

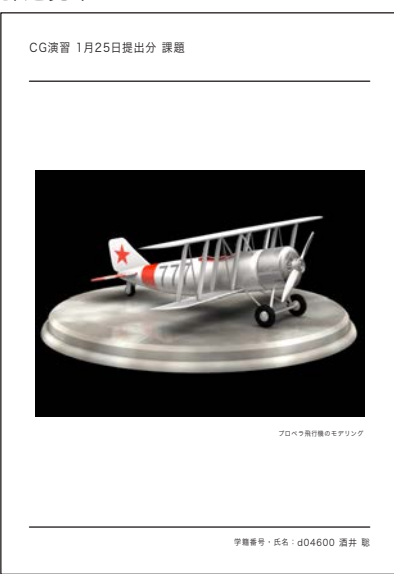